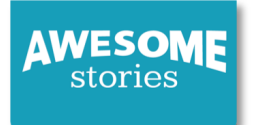

# **StoryMaker**™ **QuickGuide to Set Up**

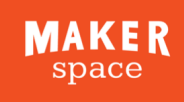

## **Write a story, paper, article, e-textbook, or make a project, lesson, or presentation!**

Dive in to StoryMaker<sup>™</sup>. Whether you are going for fiction or nonfiction, the video tutorials will help you envision your story, structure your research to give your work depth and color, assist with finding sources, and citing them well.

Choose media from the AwesomeStories archive (automatically-cited,) from other archives, from the Internet, or upload your own photos, videos, art work, music or documents. Share your work on awesomestories.com, and you will be a cited creator!

### 0 277 138 10th Grade Faulker, William  $A^{\scriptscriptstyle +}$ ٥ 냺 画 ce for Great Stories & Exceptional Learning ne to vour Student Dashboard! lf you are ever feeling stuck or want to use a new feature visit the link<br>Or email membership@awesomestories.org for one on one support.

## **4** Choose "Build Story" Choose 1 page or multi

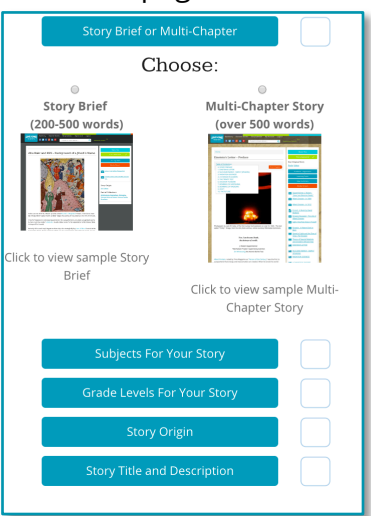

### **5** Choose Grade Levels, Subject, and Story Origin

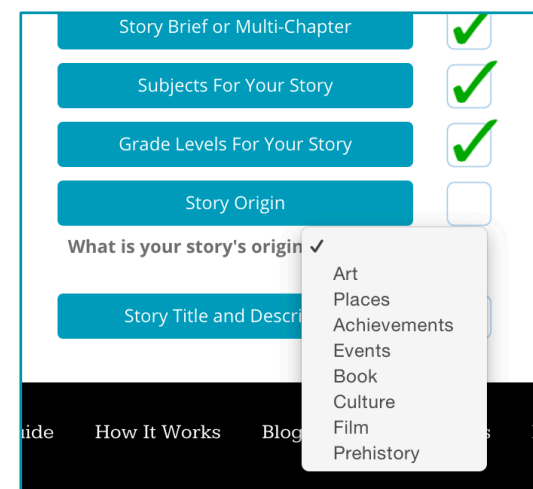

#### **1** à www.AwesomeStories.com  $1 \rightarrow$

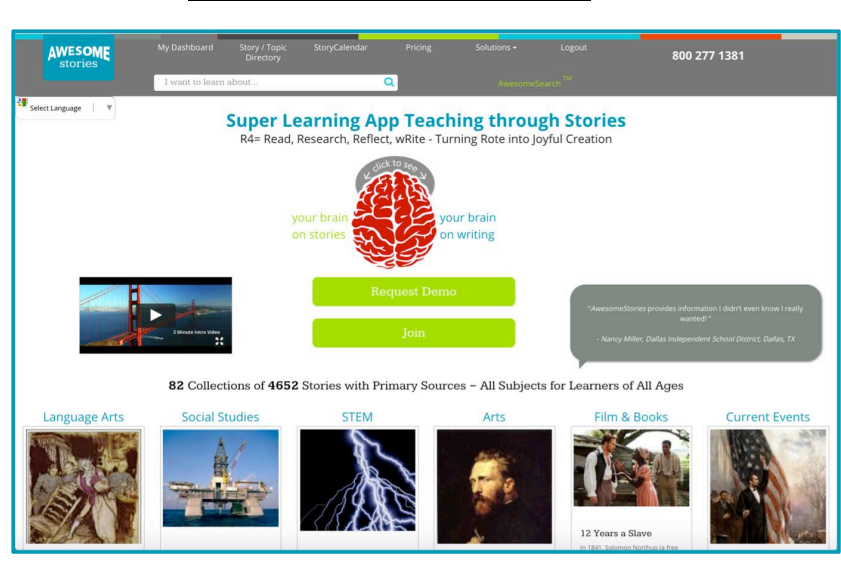

## **2** Use Video & PDF Guides on your Dashboard **3** Choose "StoryMaker" from your Dashboard

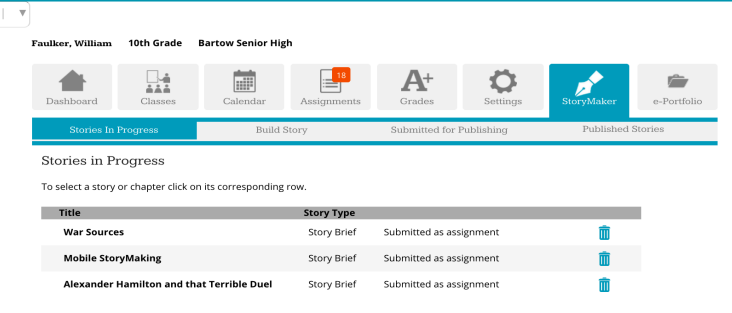

## **6** Title & Describe Your Story (changeable as you write)

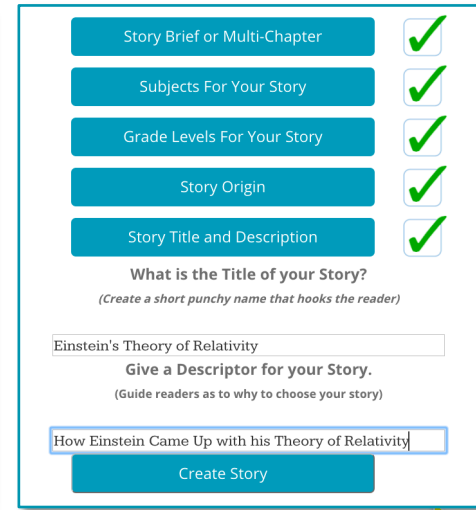

**For Research, Writing and Citing** 

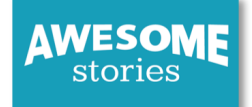

# **StoryMaker**<sup>M</sup>

## **QuickGuide to Research & Writing**

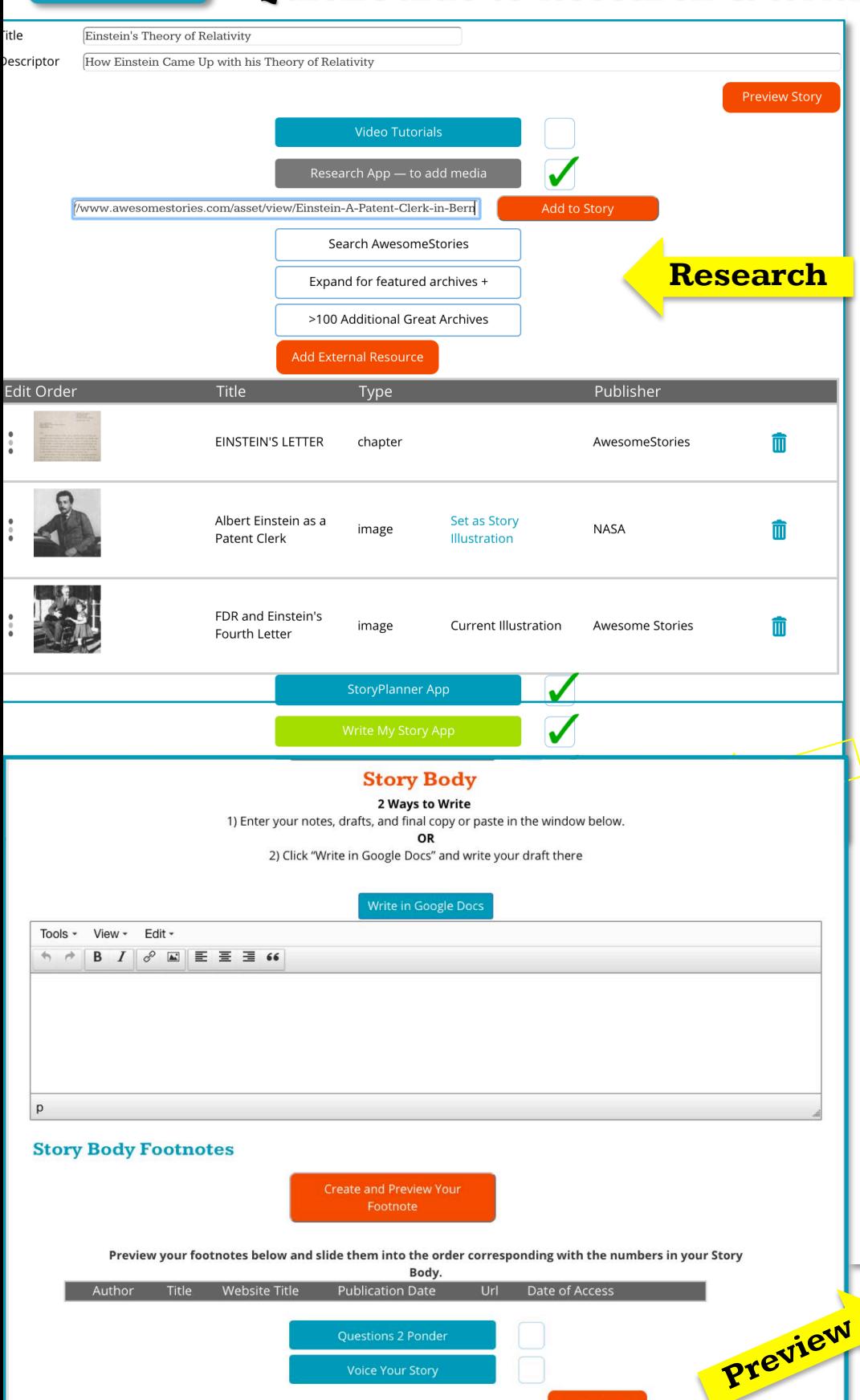

Dig into the archives to expand and deepen your knowledge. Whether you are writing fiction or nonfiction, a story, a paper or a lesson, your original work will be richer if you explore

MAKER

space

Search the AwesomeStories archive—our featured 18 world-renowned archives, or our database of 100+ excellent reliable archives or use resources found or made yourself.

background resources first.

Add AwesomeStories media or upload media from other archives. Choose one as an illustration, all other media appears in the Media Stream.

Write your story in the Story Body window, or in any word processing app and pasting it into the window,or click to link and compose in Google docs. You can include links and images in the text using the menu icons.

Paraphrase or quote, number each source and enter a footnote below. As you write, consider what other primary sources you would like to add to your Media Stream.

Write a "Question to Ponder" (Q2P) if you'd like to spark readers' thoughts. Read your story aloud and upload the MP3 file so readers can listen to you as they read.

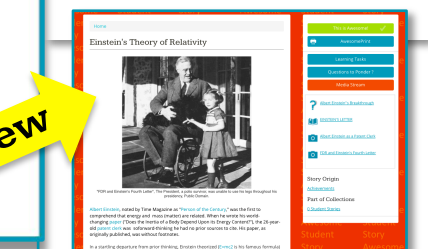